# Programme de formation **Quickstart**

Power BI

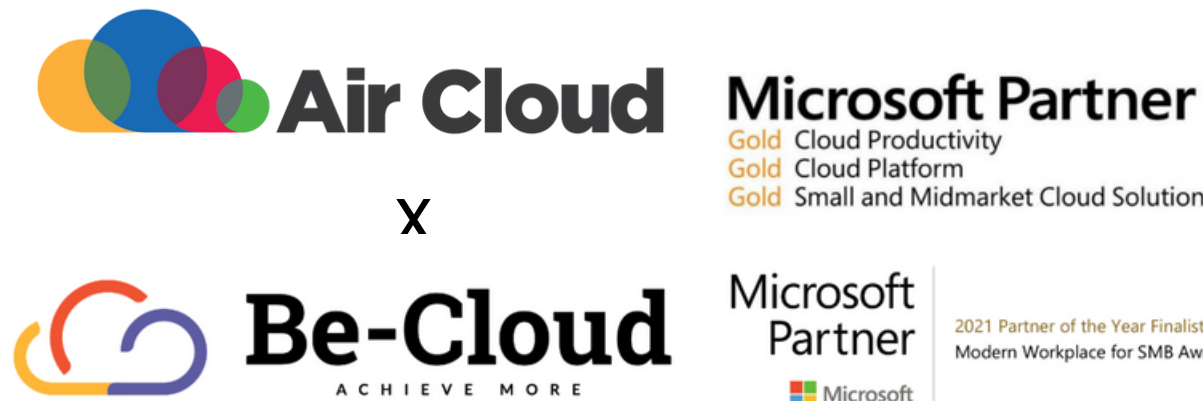

# **Gold Cloud Productivity**

**Gold Cloud Platform Gold Small and Midmarket Cloud Solutions** 

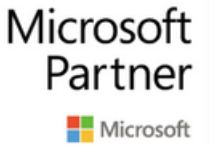

2021 Partner of the Year Finalist Modern Workplace for SMB Award

Notre organisme est certifié **QUALIOPI** au titre de la catégorie **ACTION DE FORMATION** 

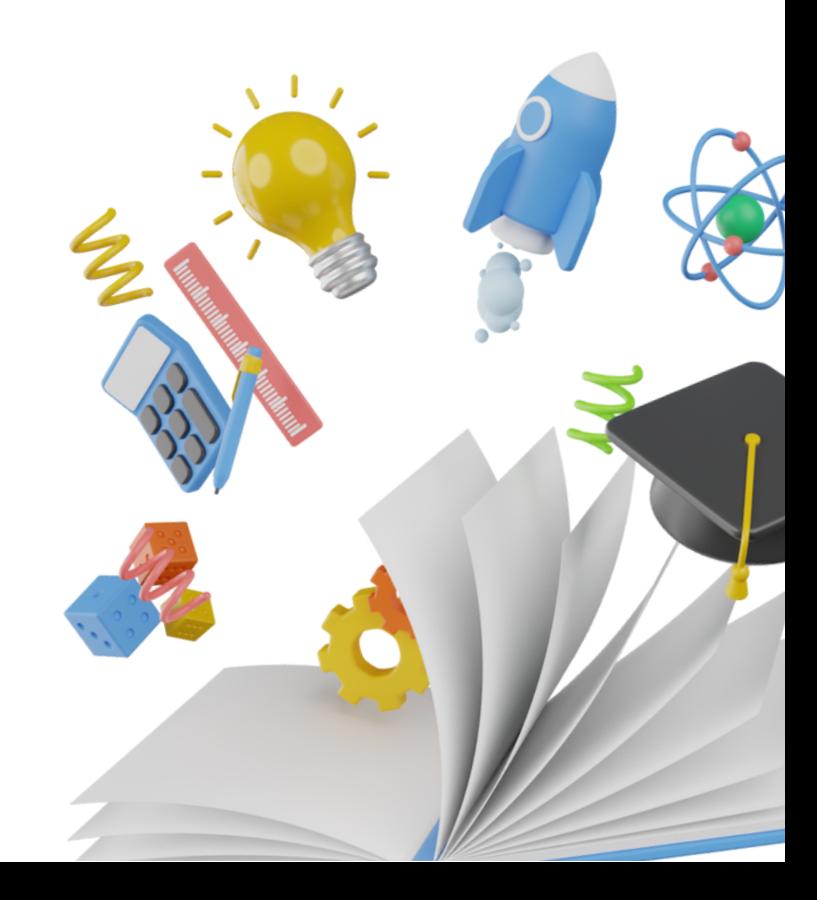

www.air-cloud.fr

#### **Objectif professionnel**

Réaliser et administrer des tableaux de bords sur Power BI

### **Objectifsdedéveloppementdes compétencesprofessionnelles**

A l'issue de cette formation l'apprenant sera capable de :

- Paramétrer et administrer l'outil de reporting Microsoft Power BI
- Acquérirles informations nécessaires à la transformation et à la modélisation de données
- Visualiser et partager des données
- Comprendre et maîtriser le calcul dans Power BI

#### **Système d'exploitation**

Windows 10/ Windows 8 ou 8.1 / Windows Server 2019, Windows Server 2016, Windows Server 2012, Windows Server 2012 R2

### **Moyenspédagogiques**

- Formateur compétent surle logiciel, et disposant de compétences pédagogiques
- Supports de formation remis à l'apprenant pendant la formation
- Logiciel installé avant le début de la formation

#### **Modalitésd'évaluation**

- Evaluation diagnostique en début de formation
- Exercices réalisés tout au long de la formation
- Contrôle des acquis le dernier jour de la formation
- Remise d'un certificat de réalisation
- Questionnaire d'évaluation de la mise en œuvre des compétences développées, à froid environ 3 à 6 mois après la fin de la formation.

#### **Date de formation**

4 jours soit 28 heures

**Durée de la formation** 

Disponible via le **tchat du service client** 

#### **Nombredeparticipantsàuneformation**

Une session se déroule avec un nombre de participants allant de 5 personnes minimum à **maximum6personnes**

#### **Prérequis**

- Posséder les outils Office 365/Microsoft 365
- L'usage d'un MAC n'est pas compatible avec  $\bullet$ la formation Power BI

#### **Moyenstechniques**

- Support technique compris pendant 4 semaines
- Formation effectuée sur Microsoft Teams

## Une formation pour tous, par nos experts **Be-Cloud.**

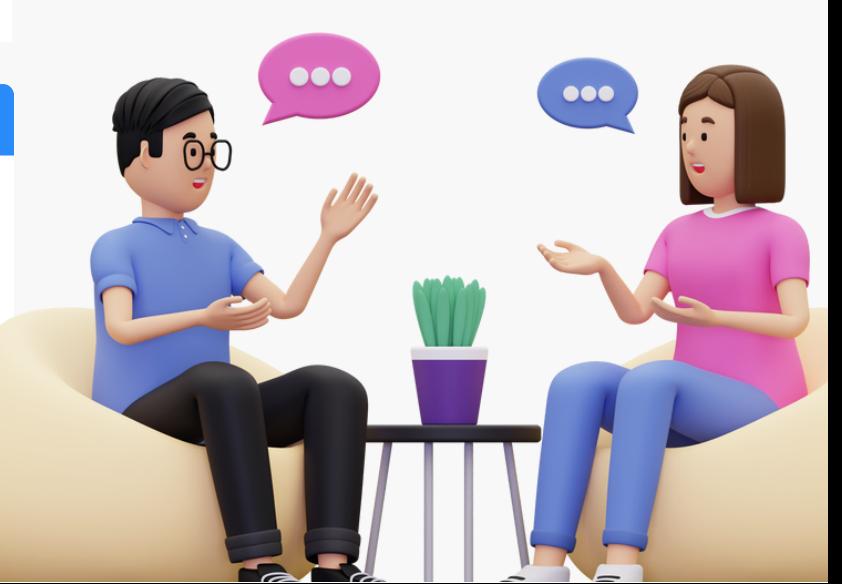

## **Programme de formation**

Une formution complète, structurée en 4modules

**Module 1**: Acquisition et transformation des données (jour 1) **Module2** : Modélisation (jour 2) **Module 3** : Visualisation et partage (jour 3) **Module4** : Calcul et DAX (jour 4)

#### **Module1-Acquisitionet transformationdesdonnées**

- Présentation des outils décisionnels Microsoft et de leurs capacités
- Présentation des principes de bases pour la visualisation et la business intelligence

#### **Transformations**

- Lancerl'éditeur de requête
- Appliquer les transformations disponibles dans l'éditeur
- Exploiterle fonctionnement des étapes de transformation
- Définir les types de données
- Choisirles lignes et les colonnes à conserver, supprimer les doublons
- Ajouter une colonne personnalisée, surla base d'exemples
- Ajouter des requêtes entre elles, surla base de colonnes identiques

#### **Introduction Sourcesdedonnées**

- Intégrer des données de type fichiers plats (texte, CSV), classeurs Excel simples ou multionglets, bases de données Access
- Choisir le bon encodage de fichier
- Importer des fichiers depuis un dossier
- Se connecter à une base de données (import ou direct query), un cube (import ou live connection)
- Exporter un fichier Power BI en modèle (.pbit)

#### **Module2:Modélisation**

#### **Modélisation**

- Désactiverle chargement d'une requête
- · Définir les relations entre les tables : un à plusieurs, un à un, active ou inactive
- Ajouter une table de dates
- Trier une colonne par une autre colonne
- Créer une hiérarchie, exploiterla hiérarchie de dates
- Typerles champs géographiques pour une meilleure géolocalisation
- Construire une modélisation en étoile
- Gestion des relations de principe "Many to Many"
- Appliquer une direction de filtre croisés

#### **Module 3 - Visualisation et partage**

- Créer et paramétrer des visuels Tableaux et matrices Graphiques simples Cartes géographiques Segments, listes déroulantes...
- Exploiter les filtres basiques et avancés au niveau des visuels, pages et rapport
- · Insérer une image, une zone de texte
- Afficher les interactions
- Ajouter un visuel personnalisé ("Custom Viz")
- Créer un segment pilotant le choix des mesures d'un visuel
- Utiliser un thème augmentant la taille de toutes les polices
- Afficher des images dans un segment

#### **Visualisation**

- Se connecter au service Power BI
- Publier un rapport sur le service Power BI
- Exporter un rapport en PDF ou au format Power Point
- Créer et partager un tableau de bord
- S'abonner à un tableau de bord
- Ajouter d'autres vignettes (image, URL)
- Créer une alerte sur une vignette
- Appliquer un rôle de sécurité simple
- Créer un espace de travail d'application en lecture ou en écriture
- Appliquer une stratégie de sécurité à la ligne (RLS) avancée

#### **Module4-CalculetDAX**

#### **Introduction**

- Maîtriserla syntaxe globale des formules DAX
- Choisir entre colonne calculée et mesure
- Faire la différence entre mesure implicite et mesure explicite
- Exploiter rapidement les fonctions DAX équivalentes aux fonctions Excel
- Générer automatiquement des mesures rapides
- Déplacer et formater une mesure explicite
- Maîtriserles premières fonctions indispensables : DISTINCTCOUNT COUNTROWS RELATED CALENDAR, CALENDARAUTO
	- FORMAT USERLATIONSHIP
- Première découverte de la fonction CALCULATE
- Comprendre la notion de contexte de ligne, contexte de filtre
- Exploiterles familles de fonctions DAX :
	- Fonctions Time Intelligence : DATEADD, DATESYTD, DATESBETWEEN... Fonction itératives : SUMX, AVERAGEX, MAXX, MINX... Fonctions de filtre : CALCULATE, ALL, FILTER, RELATEDTABLE Fonctions de table : SUMMARIZE, CALCULATETABLE Autres fonctions : HASONEVALUE, VALUES

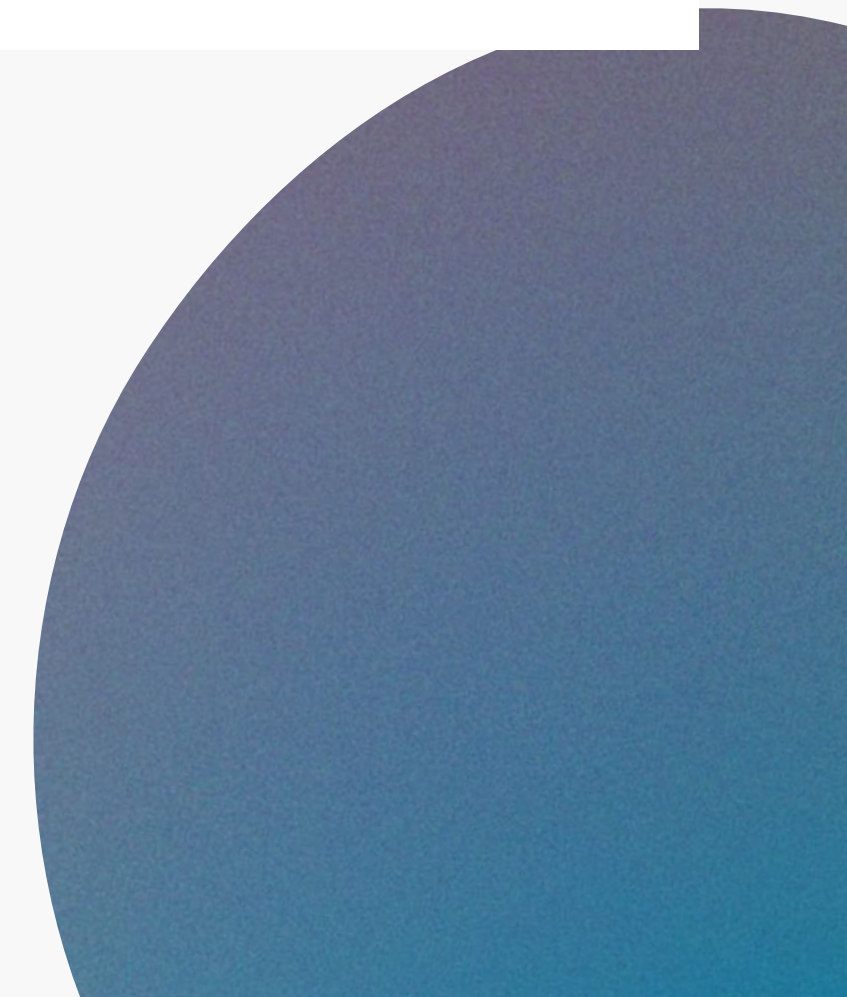